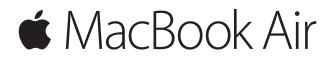

**Ghid de inițiere rapidă**

# **Bun venit pe noul dvs. MacBook Air**

Să începem. Apăsați butonul de alimentare pentru a vă porni Mac-ul, iar aplicația Asistent de configurare vă va ghida pe parcursul câtorva etape simple care vă vor permite să treceți la treabă. Aplicația vă conduce pe parcursul conectării la rețeaua dvs. Wi-Fi și creării unui cont de utilizator. În plus, poate să vă transfere documentele, pozele, muzica și alte fișiere de pe alt Mac sau PC pe noul dvs. Mac.

Vă puteți autentifica folosind ID-ul dvs. Apple în aplicația Asistent de configurare. Aceasta configurează contul dvs. în Mac App Store și în iTunes Store, precum și în aplicații precum Mesaje și FaceTime. În plus, configurează iCloud, astfel încât aplicații precum Mail, Contacte, Calendar și Safari să dispună de toate informațiile dvs. actualizate. Dacă nu aveți un ID Apple, puteți crea unul în Asistent de configurare.

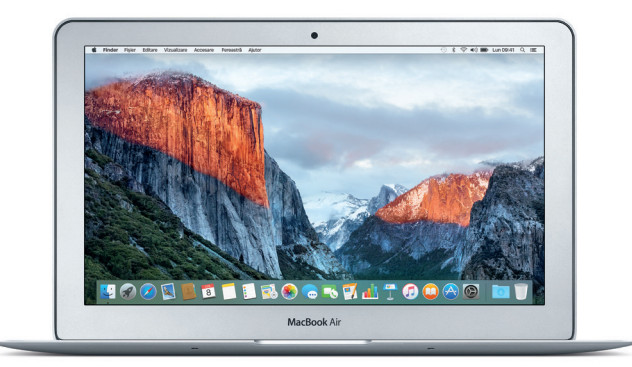

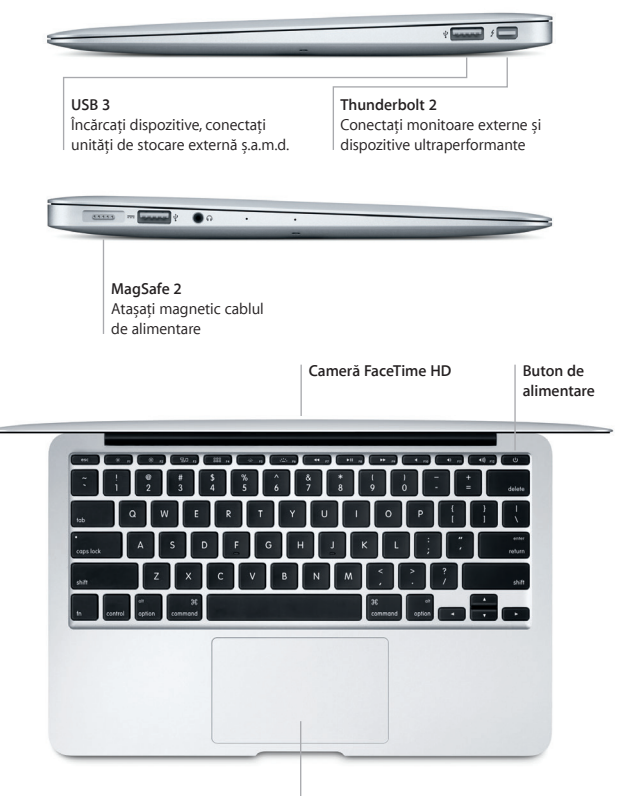

**Trackpad Multi-Touch**

# **Familiarizați-vă cu desktopul dvs.**

Desktopul Mac-ului dvs. vă permite să găsiți orice și să faceți de toate. Păstrați aplicațiile pe care le utilizați cel mai frecvent în Dock, în partea de jos a ecranului. Deschideți Preferințe sistem pentru a vă personaliza desktopul și alte configurări. Faceți clic pe pictograma Finder pentru a vă accesa toate fișierele și dosarele.

Bara de meniu din partea de sus furnizează informații utile despre Mac-ul dvs. Pentru a verifica starea conexiunii dvs. wireless la Internet, faceți clic pe pictograma Wi-Fi. Spotlight vă permite să găsiți orice pe Mac-ul dvs. sau să căutați informații online. De asemenea, poate deschide aplicațiile dvs. favorite.

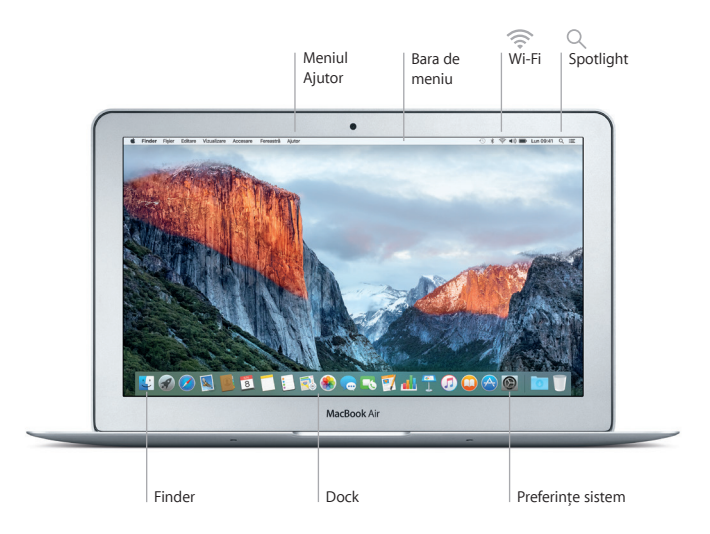

# **Comandați Mac-ul dvs. cu gesturi Multi-Touch**

Puteți realiza numeroase acțiuni pe MacBook Air-ul dvs. folosind gesturi simple pe trackpad. Iată câteva dintre gesturile populare. Pentru a afla mai multe, alegeți Preferințe sistem din Dock, apoi faceți clic pe Trackpad.

- **Clic** ò. Apăsați oriunde pe trackpad.
- **Clic secundar (clic de dreapta)** Faceți clic cu două degete pentru a deschide meniurile de scurtături.

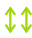

#### **Derulare cu două degete**

Treceți ușor două degete de-a lungul trackpadului pentru a derula în sus, în jos sau lateral.

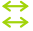

#### **Glisare pentru navigare**

Glisați cu două degete pentru a parcurge rapid pagini web, documente ș.a.m.d.

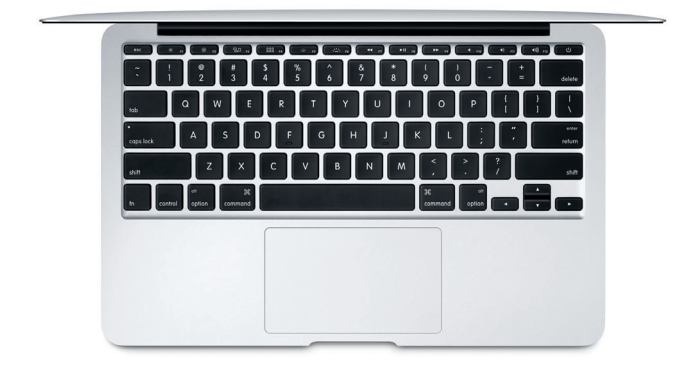

## **Efectuați backupul datelor dvs.**

Puteți efectua backupul wireless al MacBook Air-ului dvs. utilizând funcționalitatea Time Machine împreună cu un dispozitiv AirPort Time Capsule (vândut separat). Deschideți Preferințe sistem și faceți clic pe pictograma Time Machine pentru a începe.

#### **Notă importantă**

Citiți cu atenție acest document și informațiile referitoare la siguranță din ghidul de *Informații importante despre produs* înainte de a începe utilizarea computerului dvs.

## **Informații suplimentare**

Pentru a vedea manualul *Informații esențiale despre MacBook Air* în iBooks, deschideți iBooks, apoi căutați "Informații esențiale MacBook Air" în iBooks Store. De asemenea, puteți să găsiți informații, să vizionați demonstrații și să aflați despre funcționalitățile MacBook Air la adresa [www.apple.com/ro/macbook-air.](http://www.apple.com/ro/macbook-air)

#### **Ajutor**

Puteți să găsiți răspunsuri la întrebările dvs, precum și instrucțiuni și informații de depanare, în Ajutor Mac. Faceți clic pe pictograma Finder, faceți clic pe Ajutor în bara de meniu și alegeți Ajutor Mac sau "Familiarizați-vă cu Mac-ul dvs.".

## **Utilitare OS X**

Dacă întâmpinați o problemă legată de Mac-ul dvs, aplicațiile din Utilitare OS X vă pot ajuta să restaurați software-ul și datele dvs. dintr-un backup Time Machine sau să reinstalați OS X și aplicațiile Apple. Dacă Mac-ul dvs. detectează o problemă, deschideți Utilitare OS X repornindu-vă computerul și ținând apăsate tastele Comandă și R.

## **Asistență**

Vizitați [www.apple.com/support/macbookair](http://www.apple.com/support/macbookair) pentru a beneficia de asistență tehnică pentru MacBook Air. Sau sunați la 0800 894847 (România). [www.apple.com/support/country](http://www.apple.com/support/country)

Nu toate funcționalitățile sunt disponibile în toate regiunile.

TM și © 2015 Apple Inc. Toate drepturile rezervate. Designed by Apple in California. Printed in XXXX. RO034-00961-A